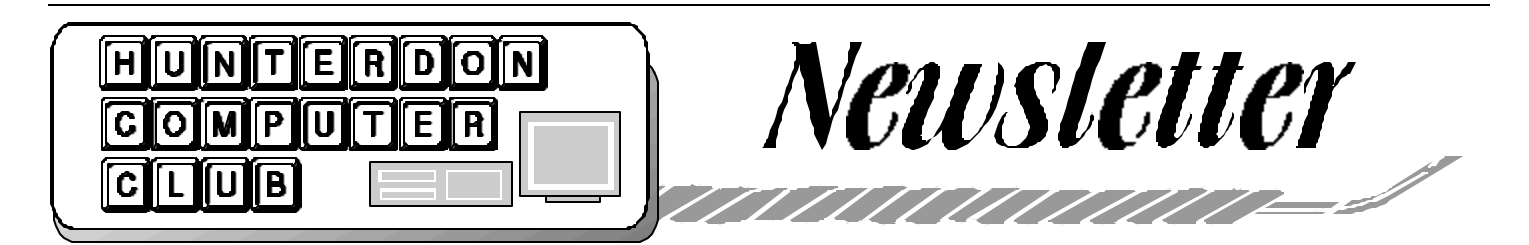

# Volume 17 Issue 6 June 2004

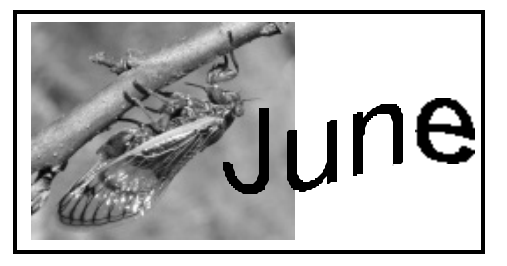

### **PRESIDENT'S COLUMN**  *(by Lon Hosford)*

The May meeting took advantage of the high speed web access in the presentation room to host the "Its On The Web" topic, a sort of extended Q&A session with focus. Bill Woodall provided the computer and used his magical fingers to navigate around the web and computer software in response to the questions and the topic. Folks find seeing the answers on screen a whole lot more fun and more clarity. When members offer up web sites in answering questions we can instantly visit them and explore the details. The value this offers to the community is very significant and we should make it known how you can come down to the club, ask a question and see the answer on wide screen moderated by experts.

The club started running a deficit last year. Currently the 8 page 4 sheet newsletter is costing the club about \$15 per member per year and the coffee service with bagels about \$17.00 per member per year assuming we pay for the bagels. We still need to add the cost of web hosting and a few other smaller costs. With average annual membership dues around \$26, the deficit runs about \$12 per membership. Officers have had some serious meetings wrassling with alternatives to cut expenses, cut services and raise dues. The newsletter was a prime target as it is a direct cost to having a member. Our new Treasurer, Sara MacQueen Oderwald, took all the analysis into consideration and has solved the deficit problem at least for the present. Sara has procured outside funding for the newsletter, reduced banking costs to zero and is spearheading a media campaign to increase visitor attendance. Her efforts preserve having a printed and mailed version of the newsletter which in turn protects the free bagels that Don Columbo arranged in exchange for the advertising of our supplier, the Bagel Club. So you know, the real cost of membership at the HCC is about \$40 per single membership and \$45 - 45 family and \$16 - 17 for newsletter only. These would be the new fees to maintain the same level of service that were avoided due to Sara's efforts.

The June meeting will feature Jac Carrol and "How to Publish Yourself With a Weblog". Sometimes called blogging and blogs. What is the difference between blogs and web sites? Jac plans to show you software you can use for setting up a weblog, actual weblogs in action on the web and provide some of the dos and do nots for this interesting web application. Learn more on how blogs work in business. Ever hear of the Big Blog Company?

As a reminder, if you want to make a donation for Rick Williams make out checks to the Hunterdon Medical Center Foundation or with cash to the club. The club would like to present the total of all donations as a group. You can bring your donation to club meetings and give it to myself, the club Secretary, Jim Aller, Peter Czerwinski our VP and Sara Oderwald, the club treasurer. If you want to mail the check you can send it to the Hunterdon Computer Club, P.O. Box 5198, Clinton, New Jersey 08809 care of Lon Hosford.

See last month's newsletter for more information on Rick our last club president and long time HCC coordinator.

Many thanks to newsletter contributors

for last month's edition including John Gbur on our email loop, Ilene Shope on guests, Don Columbo on computer noise reduction, Paul Glattstein's internet shut down spoof that fooled a few members, John Warsincki's piece on a better way to solicit email petitions, Eleanor Mistler's recovery program for web addicts, and Grace Marcus's updated on the Senior computer classes. Keep up the good work folks; it made the newsletter fun reading.

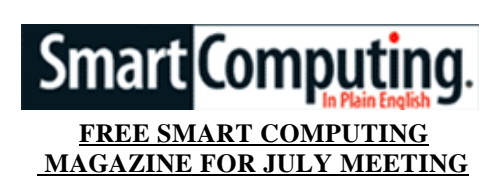

At the July 17th meeting we will have Smart Computing Magazine provide the meeting presentation. They will take us through an issue of the magazine and through their website http://www. smartcomputing.com. They also will be looking for feedback and they are promising copies of the magazine for all visitors in addition to door prizes.

# Learn To Publish With A Weblog 2 How To Clean Your Keyboard 2 Top 10 signs You Are Infected 3 eMeows 3 Keeping Your Mouse Clean 3 May Meeting 4 Info from Perry Snyder 4 Fix For Printers 4 30 Years With Computers 5 Senior Classes 6 A Word About Raid 6 Science & Computers 6 **Inside this issue:**

## Page 2 June 2004 HCC NEWSLETTER

## **LEARN HOW TO PUBLISH YOURSELF WITH A WEBLOG** *(Lon Hosford)*

The Hunterdon Computer Club presents Jac Carrol and "How To Publish Yourself With A Weblog" at its regular meeting on June 19th at the Hunterdon Medical Center. Jac Carroll will spell out the details about weblogs also called blogging and blogs. Weblogs are a new way to express yourself dynamically on the web. Jac will take you through the differences between blogs and web sites, software available for setting up weblogs, how weblogs work in business, visits to weblogs in action, and the dos and do nots in this interesting application for the web.

Jac runs a successful computer services business spanning a few decades serving the Hunterdon and Somerset county region and is a well known expert in his craft. Jac has volunteered his services to various club volunteer activities in the community.

Jac is a regular presenter at the Hunterdon Computer Club and recently provided a presentation on "How to Make More Use of Your Old Computers" that is planned for a repeat performance later this year.

The Hunterdon Computer Club meetings are open and free to the public. They are held at the Hunterdon Medical Center generally in Meeting Room A and the auditorium. A coffee and bagel reception from 8:30 am to 9:30 am, followed by a short club business meeting. The open Q&A session with live connect to the internet and the presentation topic starts about 10:30 am and concludes before noon.

The Hunterdon Computer Club is a general computer club with members from novice level to advanced experts who offer help and advice at regular meetings. The Hunterdon Computer Club provides volunteer services to the local community and a main activity is assistance with the Senior Center Computer classes.

Visit our web site www. hundersoncomputerclub.org for information and links to directions at the HMC web site.

## **STEP-BY-STEP: KEEP A CLEAN KEYBOARD**

*Stan Miastkowski (submitted by Don Colombo)*

Don't look now, but your PC's keyboard may have its own alien ecosystem growing in the dark recesses beneath the keys. Dirt and dust coat the keys and build up underneath. Sometimes the accumulated mixture of spilled drinks and crumbs can stop keys from working altogether.

Keeping your keyboard clean is an easy process that you should perform regularly. Before beginning, determine whether you have a mechanical or a membrane keyboard. Some boards still use a mechanical apparatus underneath the keys, which creates a distinctive click when keys are pressed. But most keyboards today use hard-contact keys that connect with a plastic membrane.

We've divided our tips into two sections: Basic Cleaning and, for stuck or truly filthy boards, Intensive Care. Of course, if you need to start anew, replacement boards start at as little as \$10.

## Basic Cleaning

Canned compressed air (available at computer and photo dealers), lint-free cloth or photographic wipes, mild liquid dishwashing detergent, vacuum cleaner with soft brush.

## Intensive Care

All of the above, plus a small screwdriver (for removing keys), cotton swabs, and 90 percent isopropyl alcohol (available at any drugstore). Note: Do not use ethylbased rubbing alcohol.

## Basic Cleaning

## *1. Tap out the dirt.*

Turn off your PC and unplug the keyboard. Put a large piece of old newspaper on a table, turn the keyboard over, and holding it a few inches above the paper, shake out any loose debris.

## *2. Blow out the dirt.*

This step is best done outside. Use a can of compressed air to loosen and remove dirt by directing the air stream between

the keys. Then invert and shake out the keyboard again.

## *3. Clean the key surfaces.*

To remove finger oils and other dirt from the surface of the keys, make a diluted solution of standard liquid dishwashing detergent. (Do not use any harsh cleaning solutions.) Use a damp (not wet) lint-free cloth to gently clean off the key surfaces. If they're not particularly dirty, plain warm water will do. Then wipe the keys with a dry cloth.

## *4. Vacuum the leftover dirt.*

To remove loose dirt that the other steps missed, use the dusting brush on any standard vacuum.

## Intensive Care

WARNING: These additional steps are only for truly filthy membrane-type keyboards with sticking keys. Don't use these steps with laptops, or with mechanical keyboards (which have a spring under each key and can be identified by a distinctive click when you press down).

## *5. Keep track of the keys.*

If extreme measures are necessary, access the keyboard's interior by popping off the keys. Before you begin, use a copy machine or a digital camera to record the layout of the assembled keyboard so you can return each key to its correct location.

## *6. Remove the keycaps.*

Using a small screwdriver, carefully pry up each key. It should pop off easily. Do not remove the spacebar or large keys such as <Shift>, <Enter>, or <Tab>. Putting those back on can be difficult.

## 7. Go after the stubborn dirt.

Loosen and remove leftover particles using compressed air. Use a cloth dampened with the solution from Step 3 to remove dirt and stains. For stubborn stains, usecotton swabs dampened with 90 percent isopropyl alcohol. Then use the compressed air again.

## 8. Replace the keycaps.

Carefully snap each keycap back on. Make sure each one works freely as you proceed. Plug in the keyboard, and test all the keys when finished.

## HCC NEWSLETTER June 2004 Page 3

## **TOP 10 SIGNS THAT YOU ARE INFECTED** *(Bill Woodall)*

It is usually quite hard to find out if a system is "clean" or "compromised". Quite frequently, we are confronted with users that blame regular odd OS crashes on an infection, while on the other hand it takes others months to figure out that they are 0wn3d. This list is NOT intended as a final version, but more as a request for comment.

The first 5 signs are more intended for home users, while the second set requires some instrumentation (IDS/Firewall).

(1) Your system shuts down spontaneously frequently, even if you don't use it.

(2) Your internet connection slows to a crawl even while you are not doing anything significant.

(3) Your Virus scanner crashes and can not be started again.

(4) You are no longer able to visit Anti Virus sites.

(5) Your hard disk fills up and you can't find the files that use up all the disk space.

(6) Your system all for sudden attempts to connect to random IRC servers.

(7) Your mail server is extremely busy processing outbound mail.

(8) Nightly incremental backups are all of a sudden much larger then usual.

(9) New user accounts show up and nobody knows who added them.

(10) A given server (web/ftp/mail) keeps crashing for no apparent reason.

## **eMEOWS**

*(Lon Hosford)* 

I have cats. There is no cure from what I understand.

They insistently meow for this and for It was not long before I noticed these enthat -- you have heard the theory that cats are really our masters.

From when we first encounter cats in life, there is a long learning process to understand their commands that once mastered we follow for a life time.

also using electronic communication to direct us.

As a computer software professional, my computers are always on with a work in progress project.

I like to keep all the various files open to increase efficiency between work sessions. Many of these files are software source code.

Mysteriously when I am away from my computer I return to occasionally find a few extra lines in the software source code files that I did not put in!

Did the computer have a malfunction while I was away?

The entries appear at first to be gibberish both in human language and computer language.

When closely examined what you first notice about the entries is that most characters are repeated for example kkkkdddddddkkdddddddd or mmmmkrrrrrrrllllllll.

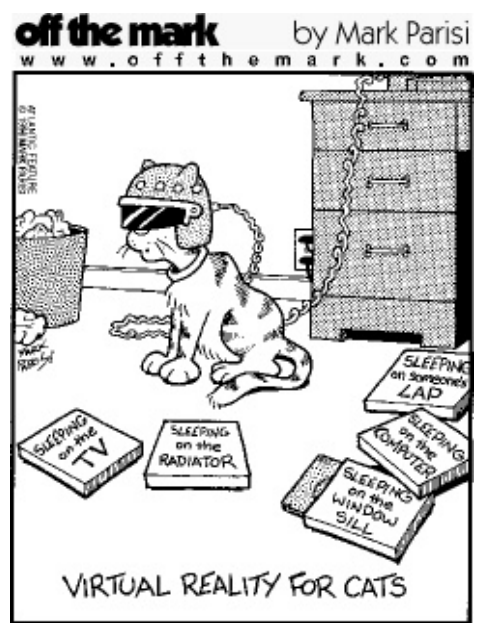

tries were from our cats.

But what do they mean?

To my customers they could mean software bugs or as I now call them "software fur balls".

I now believe that these feline masters are It may take a PhD linguist to interpret their meaning but I have a hunch. These patterns of letters appear to follow the sound patterns of a cat's meow.

> I think if we translate the letters into the numbers they represent inside the computer we could find a clue. From those numbers we then need to deduce a few mathematical conversion algorithms that will lead us to the numbers that computers use for sound.

> I believe those sounds when played back will translate into meow commands for food, door openings and petting.

> In other mmmrrrrrrooowwwwlllll words they are purrrrRRRRrrroooowwwlllll eMeows.

## **KEEPING YOUR MOUSE CLEAN**

*(continued from page 2)*

If your mouse uses a rolling ball, it's likely to pick up more dirt and dust the longer you use it.

### *1. Disassemble the mouse.*

Turn off your PC, unplug the mouse, and turn it over. You should see a locking ring around the rolling ball, press the ring down, and turn it in the direction of the arrow. Remove the ring and the roller ball.

## *2. Clean the roller ball.*

Gently rotate the roller ball in a lint-free cloth moistened with warm water or a dilute solution of dishwashing detergent. When it's clean, set it aside to dry.

### *3. Clean the mouse rollers.*

Inside the mouse case, you'll see a pair of rollers, usually black with dirt and/or with a "string" made of lint wrapped tight around the center of each roller. Use cotton swabs moistened with 90 percent isopropyl alcohol to gently clean the rollers, making sure to rotate them and clean all surfaces. You may need to use a fingernail or pin to break the lint ring and remove it. Make sure each element is completely dry before you proceed to the next step.

## *4. Reassemble the mouse.*

Place the roller ball back inside the mouse, and replace the locking ring, pushing it down and twisting it to ensure that it's securely locked. Check to see that the roller ball rotates freely. Plug the mouse in, turn your PC on, and confirm the mouse is working correctly.

## **THE MAY MEETING**

*(Ilene Shope)*

Name correction: Barbara Lantz.

Bill Emery, Bill Dearborn, Bill Reinhardt, and Bill Woodall, were at the May 15th HCC Meeting. One bought a new computer while visiting his daughter in Cincinatti. One is in a new job in applied materials. One went trout fishing every day since the streams were permitted this early spring. The other Bill is Bill Woodall.

Jac's messages on the 'loop' have links to some interesting digital photography. (See John Gbur for the webLinks.)

During the meeting Lon called for his team to meet to review the operating expenses. Officers and Chairs met with him afterwards.

Perry Snyder again visited HCC and contributed to the Q&A session.

There were no other visitors in May.

## **INFORMATION FROM THE MAY MEETING FROM PERRY**

Alternative Software: Browsers: Mozilla, Firebird, **AvantBrowser**  Word Processing: Abiword, OpenOffice Shell-FileXfer: Total Commander

Useful URL's http://www.scroogle.org http://www.pcradioshow.org http://cable-dsl.home.att.net/ http://www.reuters.com http://www.google-watch.org/cgi bin/proxy.htm http://www.yahoo-watch.org/cgi in/proxy.htm http://www.blackviper.com http://www.sarc.com

Software Firewalls Zonealarm 2.6 Pro Atguard 3.22

Useful Port Info Block Inbound/Outbound LOCAL and Interet Ports Unless Needed: 1 - 19 TCP and UDP In/Out 22 - 24 TCP and UDP In/Out 26 - 52 TCP and UDP In/Out 54 - 79 TCP and UDP In/Out 81 - 109 TCP and UDP In/Out 111 - 118 TCP and UDP In/Out 120 - 442 TCP and UDP In/Out 444 - 1023 TCP and UDP In/Out 49152 - 65535 TCP and UDP In/ Out (Some services do use these upper ports. Read the help documentation or research it on the web.

Useful Adware Spyware Stuff Adaware 6 MRU Blaster Spyware Blaster Spybot Search & Destroy Web Washer Hijack This

Spybot Search & Destroy Tips Tools->Hosts file->Add Spybot S&D hosts list Tools->Browser Pages ->Change about:blank

F-Prot DOS and Linux Download

Main Dos Download Page http://www.f-prot.com/download/ download\_fpdos.html

Main FTP site ftp://ftp.f-prot.com/pub

usertips http://crowleys.crsc.k12.ar.us/ documents/fprot.htm

Download: ftp ftp://ftp.f-prot.com/pub/f-prot.zip

Updates: http http://www.f-prot.com/cgi-bin/ get\_randomly?fp-def http://us-2.updates.f-prot.com/files/defs/ v.3/fp-def.zip

http://www.f-prot.com/cgi-bin/ get\_randomly?macrdef2 http://us-2.updates.f-prot.com/files/defs/ v.3/macrdef2.zip

Updates: ftp ftp://ftp.f-prot.com/pub/f-prot.zip

 ftp://ftp.f-prot.com/pub/fp-def.zip ftp://ftp.f-prot.com/pub/macrdef2.zip

Linux Version: Info and Download

http://www.f-prot.com/download/ ReleaseNotesLinux.txt

ftp://ftp.f-prot.com/pub/linux/fp-linux ws-4.4.2-1.i386.rpm ftp://ftp.f-prot.com/pub/linux/fp-linux ws-4.4.2-1.i386.rpm.md5

ftp://ftp.f-prot.com/pub/linux/fp-linux ws-4.4.2.tar.gz ftp://ftp.f-prot.com/pub/linux/fp-linux ws-4.4.2.tar.gz.md5

ftp://ftp.f-prot.com/pub/linux/fp-linux ws\_4.4.2-1\_i386.deb ftp://ftp.f-prot.com/pub/linux/fp-linux ws\_4.4.2-1\_i386.deb.md5

http://rpc8.rz.htw-dresden.de/ftp/ antivirus/f-prot/linux/

SPAM Trivia http://media.hormel.com/templates/ knowledge/knowledge.asp? catitemid=16&id=131

SPAM: Spanning the Decades http://media.hormel.com/templates/ knowledge/knowledge.asp? catitemid=16&id=132

## **HELPFUL WEBSITE**

*(Sara MacQueen Oderwald)*

Here is a helpful website that may be of interest to our members: fixyourownprinter.com

I am having trouble with my HP Laser-Jet 1100 and was ready to purchase a new printer, but a friend told me about this website and for \$20 I'll see if I can repair it myself. It's worth a try!

> Visit the HCC website at hunterdoncomputerclub.org.

Read an interesting history of the club.

> Access other information.

## **THIRTY YEARS WITH COMPUTERS**

*(by Jakob Nielsen) (submitted by Don Colombo)*

I started using computers in 1974, when I was still in high school. My first computer took up an entire room and yet had only five kilobytes of RAM.

Punched paper tape was the main form of data input, and the operator console was an electric typewriter. No screens, no cursor. The CPU (central processing unit) ran at a speed of about 0.1MHz.

Despite its primitive nature, this early computer was much more pleasant to use than the monster mainframe I was subjected to a few years later, when I started at the university. The early, simple computer couldn't do much, though I did design a few text-based games for it. Still, it was a single-user computer--basically a PC the size of a room. When you used it, you had total control of the machine and knew everything it did, down to the spinning and whirring of the punched tape. Although the bigger, newer mainframe had an actual CRT (cathode ray tube) screen, it also had obscure commands and horrible usability. Worst of all, it was highly alienating, because you had no idea what was going on. You'd issue commands, and

some time later, you might get the desired result. There was no feeling of mastery of the machine. You were basically a sup-

yond the ken of humankind.

People who started using computers after the PC revolution have no idea about the miserable user experience that centralized computers imposed. Even the worst PC designs today feel positively liberating by comparison.

For me, the experience of moving from a small, relatively transparent computer to an oppressively large and opaque one marked the start of my passion for usability. I knew that it could feel good to use computers, and I wanted to recapture that

sense of empowerment and put humans back in control of the machines.

For the field in general, it's worth remembering the downsides to centralized computing. We must take steps to keep users in control, as we grow the power of the network. It's essential that we keep a strong front end to balance out improved back-end features.

What 2034 will bring If I keep up my exercise schedule, I stand a good chance of experiencing computers 30 years from now. According to Moore's Law, computer power doubles every 18 months, meaning that computers will be a million times more powerful by 2034. According to Nielsen's Law of Internet bandwidth, connectivity to the home grows by 50 percent per year; by 2034, we'll have 200,000 times more bandwidth. That same year, I'll own a computer that runs at 3PHz CPU speed, has a petabyte (a thousand terabytes) of memory, half an exabyte (a billion gigabytes) of hard diskequivalent storage and connects to the Internet with a bandwidth of a quarter terabit (a trillion binary digits) per second.

The specifics may vary: Instead of following current Moore's Law trajectories to speed up a single CPU, it's likely that

we'll see multiprocessors, smart dust and other ways of getting the equivalent power through a more advanced computer architecture. But users shouldn't have to care about such implementation details.

nology, except possibly batteries. Web a were basically a sup-<br>plicant to a magic oracle functioning be-<br>resolution of about 20,000 pixels by<br>magic oracle functioning be-By 2034, we'll finally get deresolution of about 20,000 pixels by 10,000 pixels (as opposed to the miserly 2048 pixels by 1536 pixels on my current monitor). Although welcomed, my predicted improvement factor of 200 here is relatively small; history shows that display technology has the most dismal improvement curve of any computer tech-

> How could anyone use petabytes of memory and terabits of bandwidth for personal needs? Hard to imagine now, but I don't think we'll have any trouble putting the coming hardware cornucopia to good use. We'll use half the storage space to index

all our information so that we can search it instantly. Good riddance, snoozy Outlook search.

We'll also spend a big percentage of the computer power on defense mechanisms such as self-healing software (to root out bugs and adapt to changing environments) and aggressively defensive virus antibodies. We'll need such software to protect against "social engineering" attacks, such as e-mail that purports to come from your boss and asks you to open an attachment.

Computer games in 2034 are likely to offer simulated worlds and interactive storytelling that's more engaging than linear presentations such as those in most movies today. For this new entertainment, the simplest accomplishment we need is artificial actors rendered in real time in highdefinition animation. Adapting stories to individual users will be much harder. Once solved, the resulting user interfaces will be much more appealing to a broad market than current computer games, which typically feature convoluted game play and simplified worlds.

Even without full artificial intelligence, computers will exhibit more signs of agency and work to defend their owner's online interests rather than sitting passively, waiting for commands. Richer interaction styles are also likely, both in terms of gestures, physical interfaces, multidevice interfaces and the longawaited decent high-resolution flat screen.

Certainly, our personal computer will remember anything we've ever seen or done online. A complete HDTV record of every waking hour of your life will consume 2 percent of your hard disk.

Science fiction authors do a better job than I do of speculating on future advances and the implications for human existence. However, one thing is certain: The transition from punched tape to the Web and megapixel displays is merely the first and smallest part of the evolution of user interfaces. If we keep human needs in mind and harness the increased computer power appropriately, there will be great and exciting things ahead in our field. (*Jakob Nielsen is co-founder of the Nielsen Norman Group and a specialist in Web usability.)*

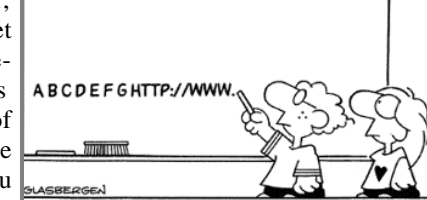

## **SENIOR CLASSES**

*(by Grace Marcus)*

Note: Registration is required for all classes, EXCEPT for the Open Lab and the Computer Social. Any requests and/or suggestions you may have for specific topics are always welcome.

We still have a few seats left in the following classes. Please let me know if you'd like to register for any of them.

Digital Camera Basics 4 weeks) - Tuesdays 9:00-10:30 Bill Woodall

June 15th – Camera menu basics, select settings, change settings

June 22nd – Taking pictures (basics), viewing pictures

June 29th - Storing photos, printing digital photo

Computer users gather monthly to share their knowledge and experiences. Bring a bag lunch. We provide coffee, tea, and dessert. And there's always a door prize!

## **A WORD ABOUT RAID**

*(Computer Shopper, 5/04)*

Setting up multiple hard drives in a RAID (redundant array of independent, or inexpensive, disks) configuration is a method of improving drive performance or creating a duplicate copy of one drive on another. While you're taking the time to replace your hard drive, consider the following RAID configurations and see if one if right for you.

RAID can be configured in several version, but most users only need to know about two: RAID Level 0 and RAID Level 1. Many gaming an digitalcreation systems beef up hard drive performance by using RAID ), or "striping," a technique that stores large files in segments across multiple disks. This way, the file can be retrieved quickly by accessing all of the drives at the same time.

If keeping you data safe is more important than speed, opt for RAID 1, or "mirroring," to store duplicate copies of all your data on another drive. If the primary drive crashes, your data is safe on the mirrored drive.

Setting up a RAID array is relatively easy. Systems using ATA drives can be set up in a RAID configuration by installing a PCI RAID controller card, and many PCs being shipped today already include an integrated Serial ATA RAID controller.

## **SOMETHING INTERESTING**

*(Ilene Shope)*

View the pictures and video of the researcher's grant project at

http \\ www nsf gov/od/lpa/newsroom/pr? ni=80

(Fragments extracted from) The National Science Foundation News Release: NSF PR 04-053 - April 19, 2004- Yet Another Benefit of Green Tea- New, biodegradable machining compound is more effective than industry standards.

ARLINGTON, Va -Derived in part from green tea, a new biodegradable machining compound for computer hard drive manufacturing is three to four times more effective than toxic counterparts.

(Dr. John Lombardi of Ventana Research)

...environmentally friendly fluid used in ceramic polishing

...computer hard drive read-write heads...

"The engineering requirement for a computer magnetic read-write head is similar to flying a Boeing 747 jet airliner at full throttle a few inches above the ground." - Donald Zipperian, Chief Technical Officer at Pace Technologies, Tucson, Ariz."

HCC NEWSLETTER is published monthly at 267 Federal Twist Rd., Stockton, NJ shortly after the regular meeting, which is normally on the third Saturday. Subscription is included in the annual dues of \$25 for an individual, and \$30 for family. Non-member subscriptions, out of state only, are \$8.00 a year. Contributions are eagerly sought, and may be on paper, by phone, on disk, or file or email to mreuter@ptdprolog.net .

Marlyn Reuter, Editor

Paul Glattstein - Liz Dunbar Contributing Editors

Joe Burger, Banner Design

# Page 6 June 2004 HCC NEWSLETTER

<u>E NAMANAN MANAN DI SAMAN DI SEBAGAI ME</u>

**President Lon Hosford 908-996-7941 lon@hosfordusa.com**

**Vice-President Peter Czerwinski peterhccc@itsagoodlife.org**

**Treasurer Sara MacQueen Oderwald soderwald@worldnet.att.net**

> **Secretary Membership Jim Aller jimaller@att.net**

**Program Bill Woodall woodall@woodall.com**

**Ex Officio Richard Williams Immediate Past President**

**HCC Web Page www.hunterdoncomputerclub.org Paul Glattstein, WebMaster pglatt@ptd.net**

والموالي والموامر والموامر والمواقي والمواقي والمواقي

**Computer Volunteers ALL MEMBERS**

<u>TANAN ANAN ANA MENGENAKAN DIAMPERAN ALAM PERBADAN ALAM PERBADAN ALAM PERBADAN ALAM PERBADAN ALAM PERBADAN AN</u>A

HCC NEWSLETTER June 2004 Page 7

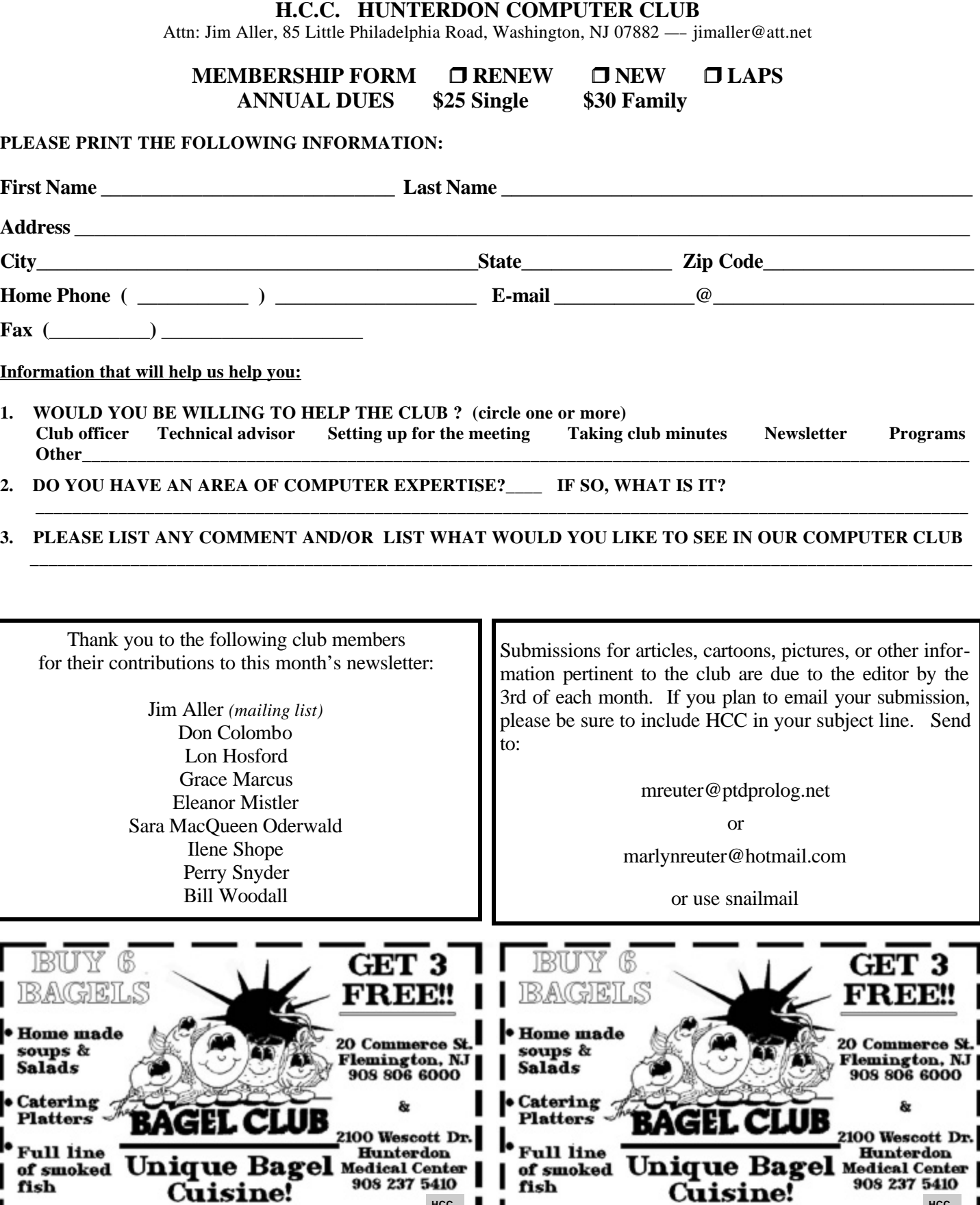

HCC **H HCC** 

FIRST CLASS MAIL Address Correction Requested

**Marlyn Reuter 267 Federal Twist Road Stockton, New Jersey 08559**

**HCC NEWSLETTER**

**HUNTERDON COMPUTER CLUB**

Hunterdon Computer Club

**Hunterdon Medical Center Rt. 31 Flemington NJ** 

**Next Meeting Saturday, June19, 2004**

**on 8:30 A.M. To No**

**How to Publish Yourself With a Weblog — PROGRAM** 

 **Jac Carroll — PRESENTER**